# BDR ФОТОГРАФИЯ

полное практическое руководство по созданию ярких творческих фотографий при съемке сюжетов с широким динамическим диапазоном

# Дэвид Найтингейл

УДК 111.77.0 ББК 85.16

**HDR-фотография** / Дэвид Найтингейл; пер.с англ. – М.: Издательство «Добрая книга», 2012. – 176 с.

ISBN 978–5–98124–570–1

#### Издательство «Добрая книга»

Телефон для оптовых покупателей: **(495) 650-44-41**

Адрес для переписки / e-mail: **mail@dkniga.ru** Адрес нашей страницы в Интернете: www.dkniga.ru

Все права защищены. Любое копирование, воспроизведение, хранение в базах данных или информационных системах или передача в любой форме и любыми средствами – электронными, механическими, посредством фотокопирования, записи или иными, включая запись на магнитный носитель, любой части этой книги запрещены без письменного разрешения владельцев авторских прав.

#### © 2012 The Ilex Press Ltd.

© Издание на русском языке, перевод на русский язык – ООО «Издательство «Добрая книга», 2012

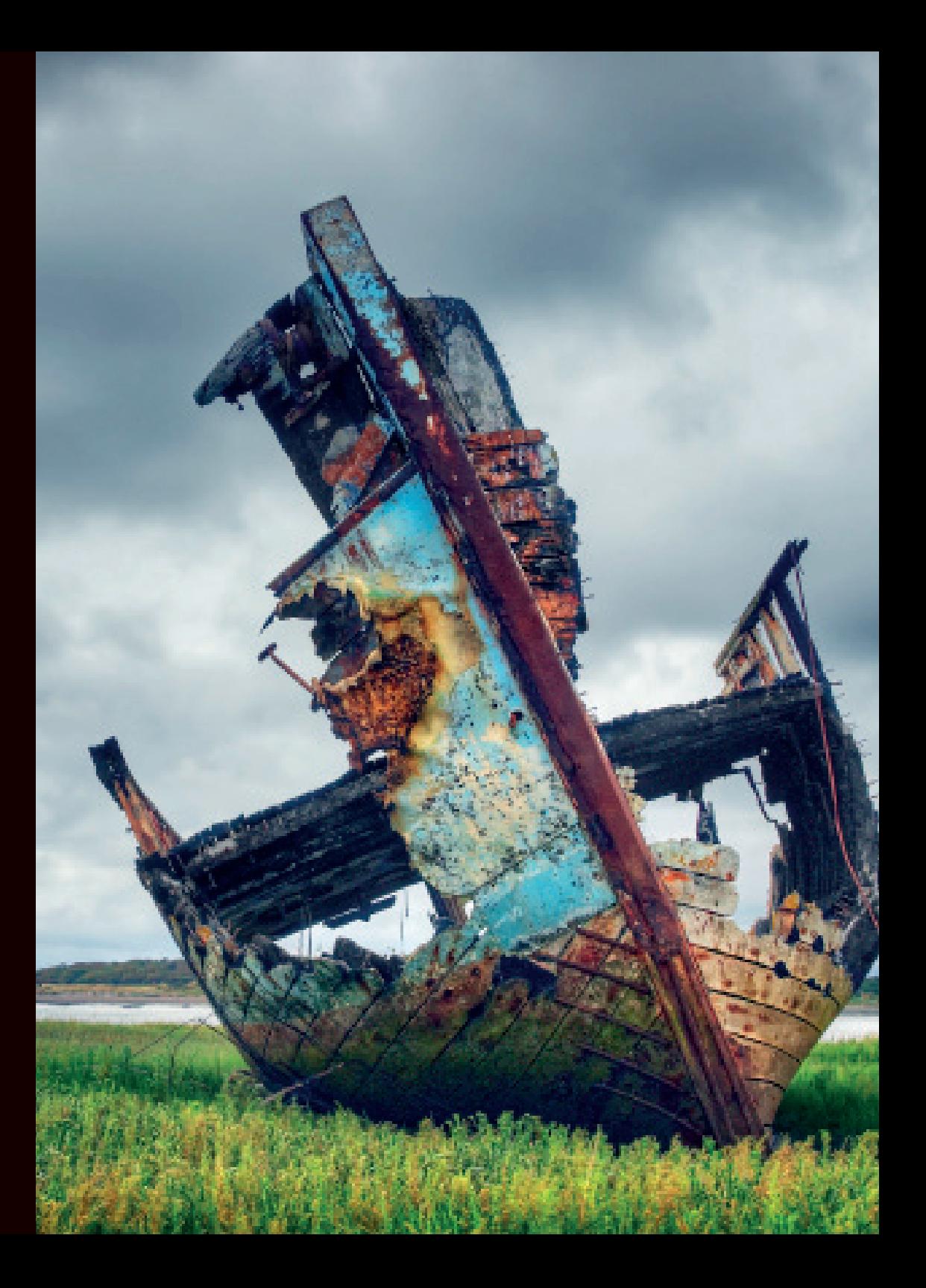

## **СОДЕРЖАНИЕ**

#### $\mathsf{R}$ Введение

#### ЧТО ТАКОЕ ДИНАМИЧЕСКИЙ **ДИАПАЗОН**

- 10 Динамический диапазон в реальном мире
- 12 Цифровые матрицы и коэффициент контрастности
- 14 Понимание гистограммы и ее использование
- 18 **HDR-изображения и тональная** компрессия

#### СОЗДАНИЕ **ФОТОРЕАЛИСТИЧНЫХ HDR-ИЗОБРАЖЕНИЙ**

- 66 Фотореалистичность и HDR-фотография
- 68 Опции Photoshop для HDRфотографии
- 74 Инструмент Tone Compressor в **Photomatix Pro**
- 78 Инструмент Exposure Fusion в Photomatix Pro
- 80 HDR Express
- 84 HDR Ffex Pro
- 88 Oloneo PhotoEngine
- 94 Галерея HDR-изображений

#### ФОТОСЪЕМКА ДЛЯ СОЗДАНИЯ HDR-ИЗОБРАЖЕНИЙ

- 24 Настройки фотокамеры. Оборудование
- 28 Замер динамического диапазона сюжета
- 30 Съемка серии кадров брекетингом

#### СОЗДАНИЕ **ГИПЕРРЕАЛИСТИЧНЫХ НDR-ИЗОБРАЖЕНИЙ**

- 102 Photomatix Pro: инструмент Details Enhancer
- 108 Применение инструмента **Details Enhancer**
- 112 Инструмент Merge to HDR Pro в Photoshop
- 116 HDR Express
- 118 HDR Efex Pro
- 122 Oloneo PhotoEngine
- 124 PhotoEngine и Photoshop
- 127 Какую программу выбрать?
- 128 Галерея HDR-изображений

#### СОЕДИНЕНИЕ СЕРИИ **ФОТОСНИМКОВ В HDR-ИЗОБРАЖЕНИЕ**

- 38 Программы для создания HDR-изображений
- 40 Предварительная обработка файлов Raw
- 42 Adobe Photoshop CS5
- 46 **Photomatix Pro**
- 50 HDR Express
- 54 HDR Ffex Pro
- 58 Oloneo PhotoEngine

#### ЗАВЕРШАЮШАЯ ОБРАБОТКА **НDR-ИЗОБРАЖЕНИЙ**

- 138 Устранение шума
- 142 Устранение ореолов
- 146 Усиление контрастности с помощью кривых
- 150 Создание HDR-изображения из одного снимка
- 154 Улучшение низкоконтрастных сюжетов
- 156 Соединение двух HDRизображений
- 162 Соединение HDR-изображений и ИСХОЛНЫХ СНИМКОВ
- 166 Галерея HDR-изображений
- 172 Словарь терминов
- 174 Предметный указатель
- 176 Благодарности

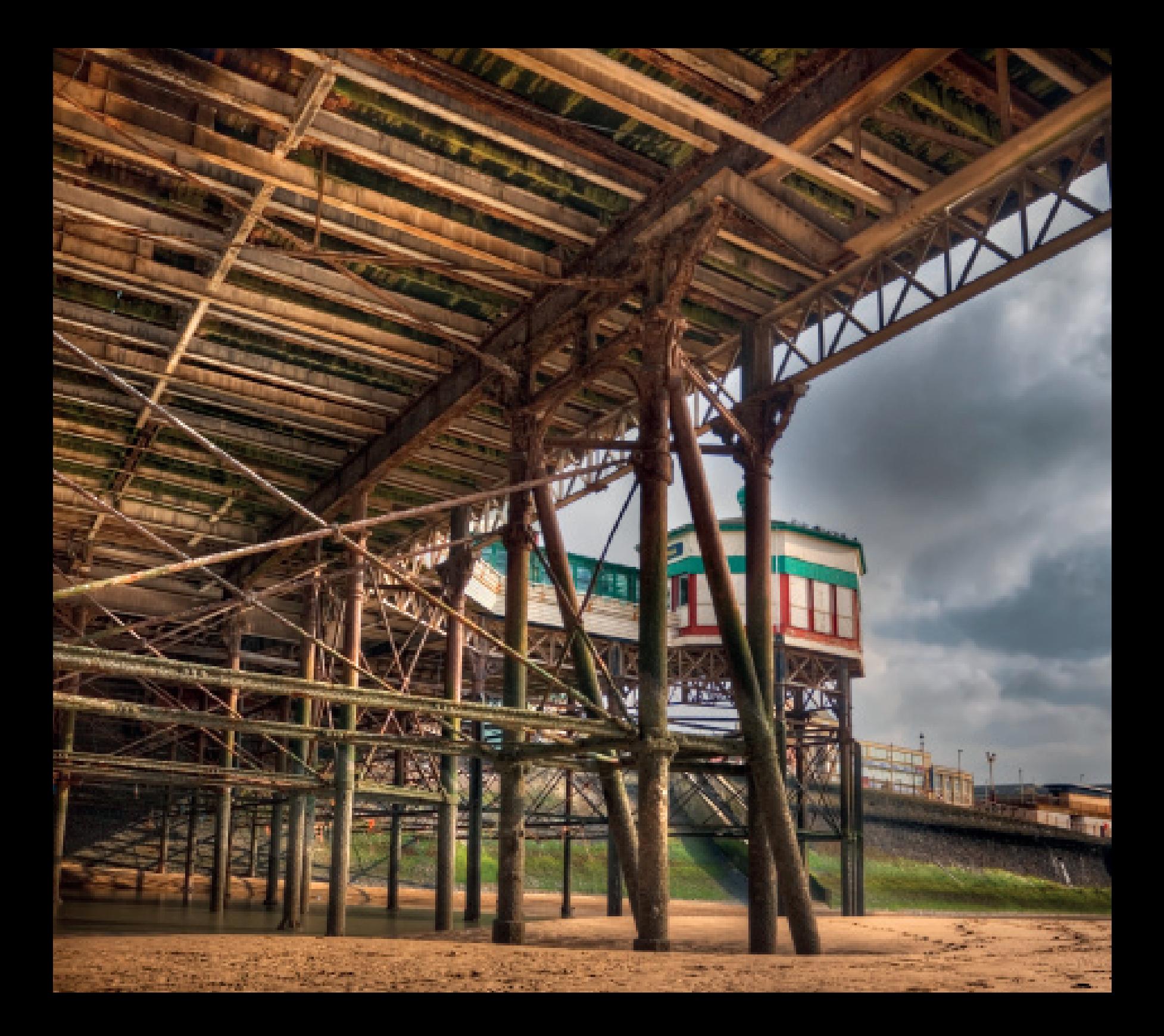

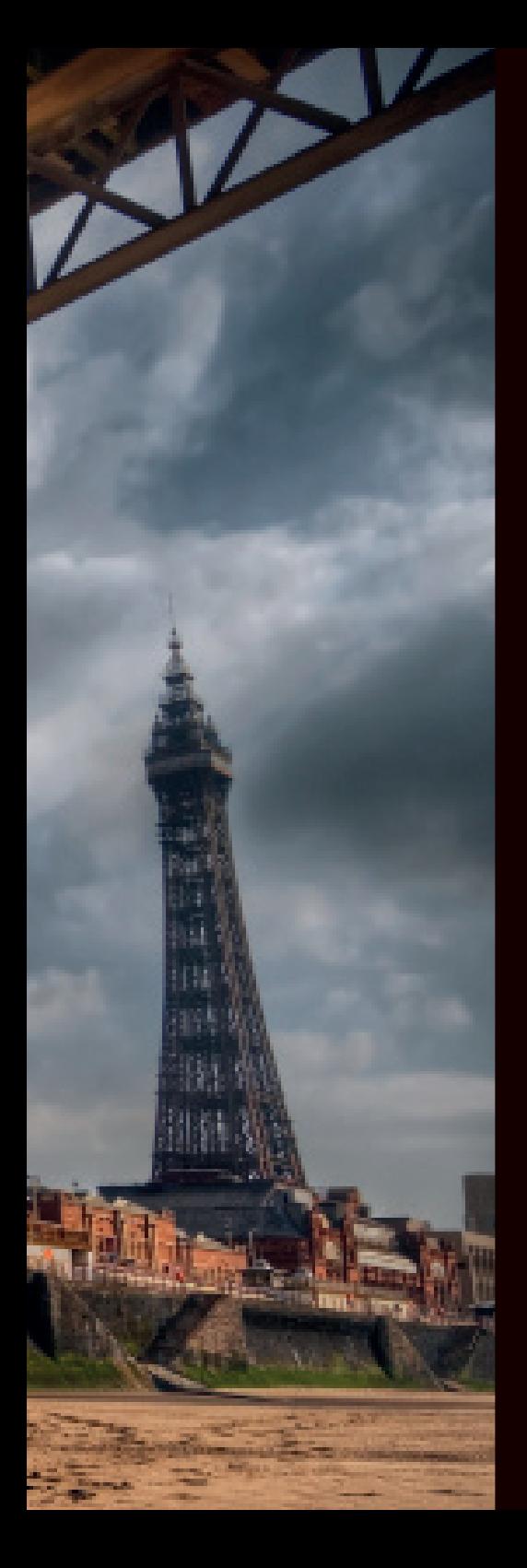

## ВВедение

Когда я только начинал заниматься фотографией, одно самых больших огорчений, которое я испытал, было вызвано тем, что моя фотокамера воспринимала окружающий мир совсем не так, как я. Там, где я видел великолепный закат, моя камера видела лишь бледные краски; там, где я видел облака, плывущие над красивым пейзажем, моя камера видела сплошь белое небо, либо темный передний план, либо и то, и другое, а люди, освещенные сзади, получались в виде силуэтов. Набравшись опыта, я освоил разнообразные приемы съемки, значительно улучшившие мои фотографии: я научился делать коррекцию экспозиции, настраивать камеру в ручном режиме и использовать различные методы экспозамера для оценки свойств сюжета. Другими словами, я стал лучше понимать, как компенсировать особенности восприятия мира моей камерой, которое было более ограниченным по сравнению с моим собственным.

В то же время я выяснил, что встречаются сюжеты, которые просто не могут получиться полноценными – во всяком случае, без дополнительного освещения, отражателей, нейтральносерых градиентных светофильтров и прочих аксессуаров. Это такие сюжеты, контрастность которых настолько велика, что некоторые области изображения получаются недоэкспонированными или переэкспонированными, или же снимок содержит и те, и другие области. Проблема в том, что хотя наши глаза видят полный диапазон тонов в высококонтрастных сюжетах, цифровые фотокамеры на это не способны.

Проблема эта не нова, и еще самые первые фотографы старались найти способы съемки изображений с высокой контрастностью или «широким динамическим диапазоном». В 1850-х годах Гюстав Ле Гре создал ряд впечатляющих пейзажей, сконструированных из двух негативов: одного, экспонированного по морю, а второго – по небу. Оба негатива он разрезал вдоль линии горизонта, а затем использовал две половинки, чтобы напечатать одну фотографию.

Таким образом, ему удавалось запечатлеть все детали сюжета, чего было бы невозможно добиться единственной экспозицией. Пытаясь решить ту же проблему, Чарльз Уикофф разработал фотопленку с широким динамическим диапазоном, состоявшую из трех слоев, каждый из которых обладал собственной чувствительностью к свету. Он использовал ее, чтобы снимать фотографии ядерных взрывов, первая из которых появилась на обложке журнала *Life* в 1940-х годах.

Но фотография с расширенным динамическим диапазоном – или HDR-фотография, как мы ее теперь называем (от англ. High Dynamic Range), – начала развиваться лишь недавно. В 1985 году Грегори Уорд разработал файловый формат Radiance RGBE для HDR-изображений, используемый по сей день, а в 1993 году Стив Манн сообщил о создании изображения, полученного тональной компрессией из серии обычных цифровых кадров с разной экспозицией. Идея была проста – снять серию кадров с экспозициями, охватывающими весь диапазон яркости сюжета и соединить их в одно изображение с расширенным динамическим диапазоном, содержащее детали во всех областях – от самых ярких светов до самых темных теней.

Казалось бы, все просто, однако есть множество нюансов, усложняющих эту процедуру. Во-первых, нужно сделать экспозамер сюжета так, чтобы определить количество экспозиций, которые гарантированно охватят весь его динамический диапазон. Нужно знать, как поступать в случае сильного смещения кадров друг относительно друга, и как выполнять тональную компрессию, чтобы готовая фотография соответствовала вашим творческим ожиданиям. Как вы увидите далее в этой книге, разобравшись в этих вопросах, вы сможете использовать HDR-фотографию как эффективное средство для создания таких снимков, которые невозможно создать любыми другими средствами.

## ЗАМЕР ДИНАМИЧЕСКОГО ДИАПАЗОНА СЮЖЕТА

Задача одного из ключевых этапов создания HDR-изображения - обеспечить, чтобы серия снимков, которые вы делаете, целиком охватывала динамический диапазон снимаемого сюжета так, чтобы самое светлое изображение запечатлело полный тональный диапазон теневых областей, а на самом темном кадре не были выбиты никакие детали светов. Если по итогам съемки это не будет достигнуто, то на готовом HDR-изображении неизбежно появятся выбитые света или проваленные тени, или и то, и другое.

В шестой главе мы обсудим, как использовать техники HDR для улучшения низкоконтрастных сюжетов. динамический диапазон которых можно запечатлеть единственным кадром. В таких случаях все, что вам нужно — снять автобрекетингом серию из трех кадров (с интервалом экспозиции в 1-2 EV) со средним кадром. сделанным по экспозамеру.

В случаях, когда динамический диапазон не особенно большой, а лишь немного шире того, что можно запечатлеть одним кадром, трех снимков автобрекетингом также, наверное, будет достаточно. Если посмотреть на три кадра внизу и их гистограммы, то видно, что экспозиция, сделанная по экспозамеру, охватывает почти весь динамический диапазон, и лишь немногие теневые участки провалены. В такой ситуации, сняв кадр по экспозамеру и проверив гистограмму. вы сможете быть уверенным, что серии из трех кадров, сделанных брекетингом. будет достаточно для охвата всего диапазона тонов как в темных, так и светлых областях.

Однако когда динамический диапазон сюжета существенно превышает динамический диапазон камеры, все немного сложнее. Если рассмотреть серию снимков. слеланных для создания фотографии строительной плошадки на стр. 21. то видно, что динамический диапазон реального сюжета был очень большим — примерно на 10 EV больше динамического диапазона моей фотокамеры.

В этом случае трех кадров для охвата всего динамического диапазона было не достаточно, так что сюжет нужно оценить перед съемкой серии, чтобы определить корректную экспозицию для самого светлого и самого темного кадра. Затем решите, сколько снимков понадобится сделать между двумя этими пределами.

 $-2$  EV

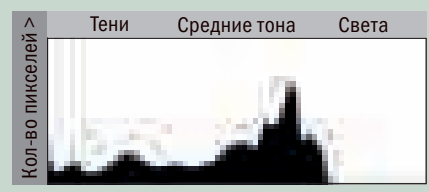

По экспозамеру

Тени

Средние тона

Света

(ол-во пикселей >

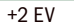

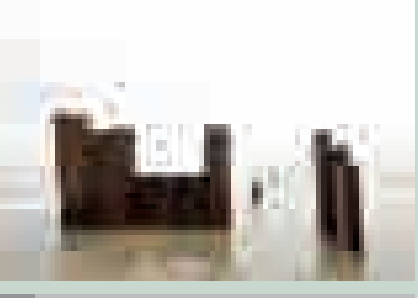

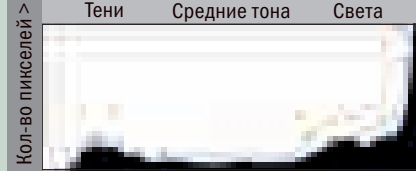

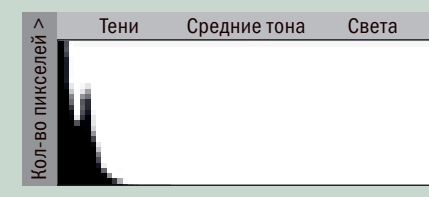

Гистограмма самого темного кадра (–5 EV).

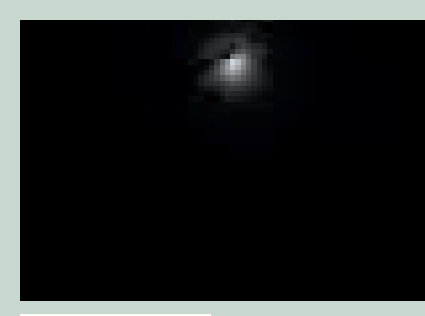

–5 EV

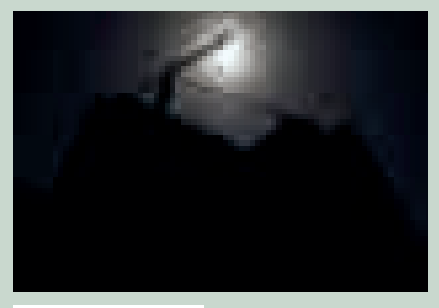

 $-3 \frac{1}{3}$  EV

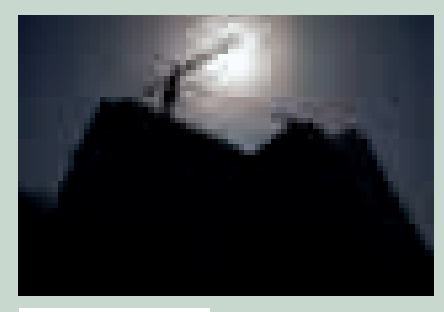

 $-1$   $^{2}/_{3}$  EV

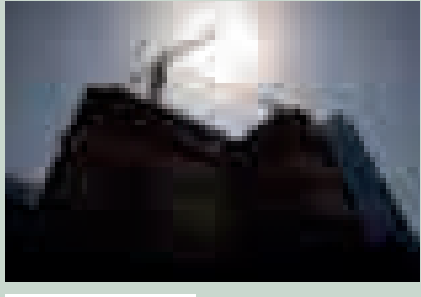

По экспозамеру  $+1\frac{2}{3}$  EV

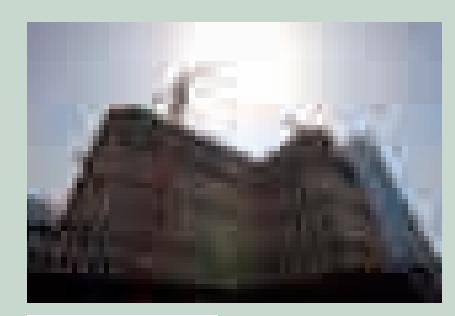

Тени Средние тона Света

Кол-во пикселей >

{ол-во пикселей >

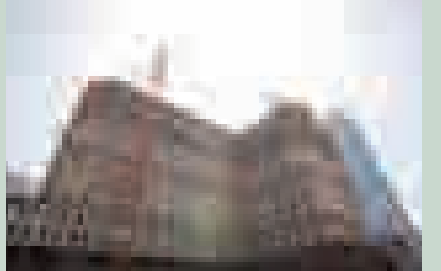

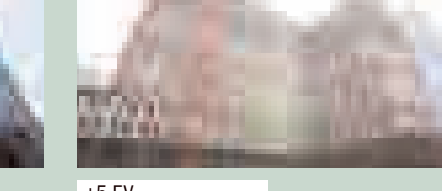

Гистограмма самого темного кадра (+5 EV).

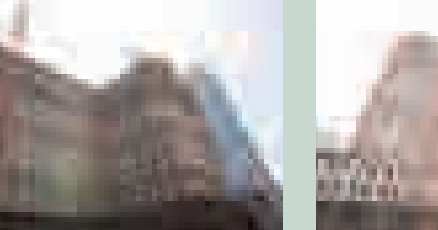

 $+3 \frac{1}{3}$  EV  $+5$  EV

#### Применение точечного экспонометра

Самый простой способ оценки сюжета — использование ручного точечного экспонометра либо функции точечного экспозамера камеры, если она предусмотрена. Чтобы замерить самые темные и самые светлые места реального сюжета, выставьте диафрагму, с которой вы собираетесь снимать, (для этого хорош режим приоритета диафрагмы), а затем замерьте нужные места, записав указанную для обоих выдержку. Если, например, самая темная область требует выдержки в  $1/4$  сек, а самая светлая —  $1/125$  сек, это значит, что интервал между ними составит 6 ступеней (6 EV). Следовательно, вам нужно снять семь кадров с

интервалом в 1 EV между ними, либо четыре с интервалом в 2 EV. Переключите камеру в режим ручной настройки, установите диафрагму и снимите серию. Начните либо с самого темного, либо самого светлого кадра, вручную изменяя выдержку от экспозиции к экспозиции, пока вся серия не будет снята.

Точечный экспонометр Sekonic

#### Метод проб и ошибок

Если у вас нет экспонометра и камера не имеет функции точечного экспозамера, то определить нужные установки экспонирования можно методом проб и ошибок. Переключите камеру в ручной режим и выставьте диафрагму и выдержку, выбранные экспозамером камеры. Затем выставьте выдержку на 2 EV ниже текущего значения (например, если по экспозамеру выдержка составляет 1/60 сек, измените ее на 1/250 сек) и снимите кадр. Проверьте гистограмму на предмет выбивания светов и, если оно произошло, увеличьте выдержку еще на 2 ступени (2 EV) и снимите второй кадр. Вновь проверьте гистограмму и, если изображение еще не достаточно темное, повторяйте процедуру до тех пор, пока выбитых светов не будет. Сделав это, отметьте настройки, поскольку это будет самый темный кало в вашей серии.

Далее повторите процесс для определения выдержки, нужной для самого яркого снимка (со всеми деталями теней), на этот раз уменьшая выдержку и проверяя противоположный край гистограммы. Когда на очередном снимке не окажется проваленных теней, возьмите его установки как настройки экспозиции для самого светлого кадра. Теперь можно снимать серию, начав с самого светлого кадра, и изменяя выдержку, пока не дойдете до ее значения для самого темного кадра.

#### Оптимальная экспозиция

На первый взгляд обе эти гистограммы (внизу) ловольно похожи, и обе указывают, что детали в тенях не потеряны. Однако поскольку цифровые матрицы в тенях фиксируют гораздо меньше деталей, вам следует позаботиться, чтобы левый край массива гистограммы самой светлой экспозиции не касался левого края шкалы и не располагался близко к нему. Таким образом, хотя обе гистограммы показывают, что провалов нет, первая из них (А) указывает на более подходяшую исходную позицию для съемки серии кадров для HDR.

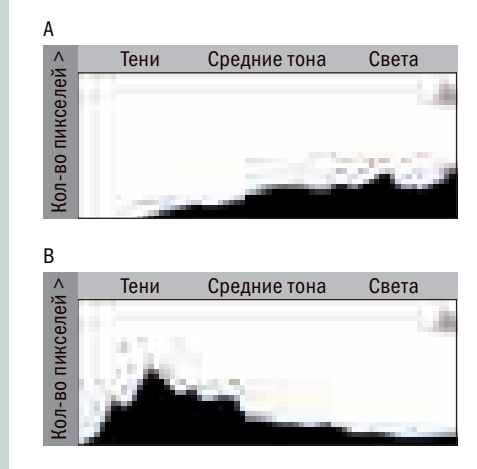

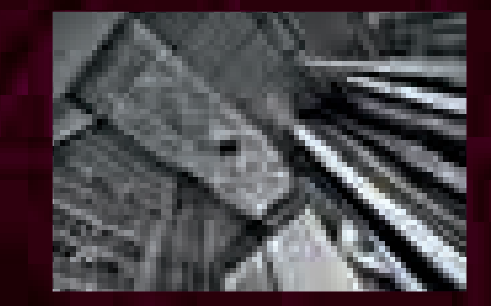

Эта серия из семи кадров, снятая в Дубайском международном финансовом центре, - типичный пример съемки серии фотографий специально для создания HDR-изображения. Взглянув на гистограмму самого темного снимка. вы увидите, что значительное количество деталей в тенях потеряно (на что указывает левый край графика, не уместившегося в шкалу), но справа ничто не указывает на выбитые света.

Аналогичным образом изучив гистограмму самого светлого (+3 EV) кадра. вы увидите, что почти вся область неба выбита, а в тенях зафиксирован полный диапазон тонов. Изображения, располагающиеся между двумя этими пределами, заполняют промежуток, и в данном случае интервал между ними выбран размером в 1 ступень (1 EV). Как можно видеть по комбинированной гистограмме, динамический диапазон реального сюжета составлял почти 12 ступеней (12 EV), что намного превосходит возможности камеры.

Сняв исходную серию из семи кадров, методом тональной компрессии я создал изображение, содержащее полный диапазон тонов как в самых ярких, так и самых темных областях, причем без различимого цифрового шума.

# Съемка серии кадров брекетингом

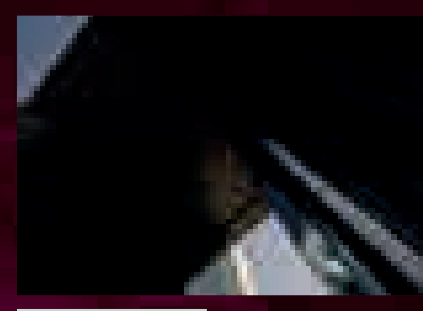

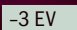

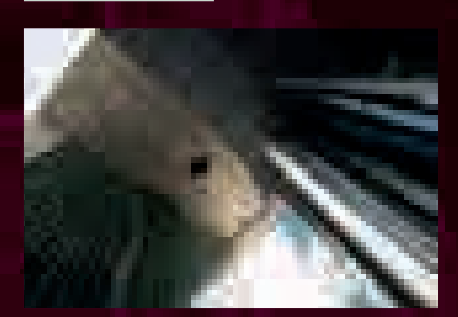

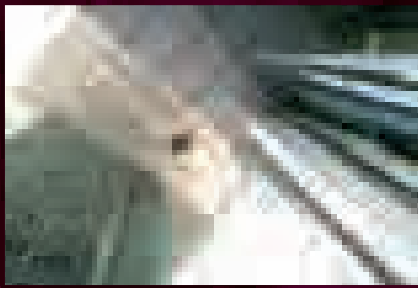

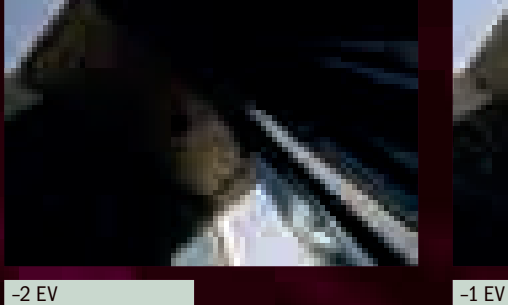

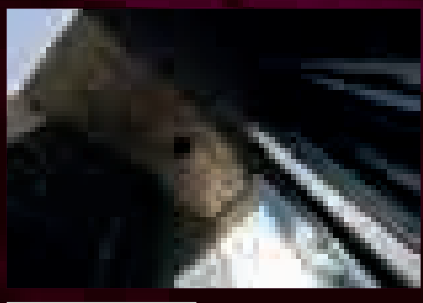

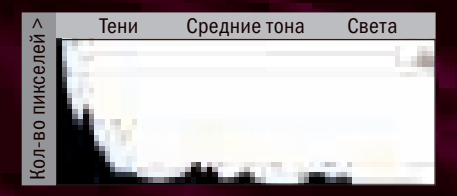

Гистограмма самого темного кадра (–3 EV).

Тени Средние тона Света Кол-во пикселей > Кол-во пикселей >

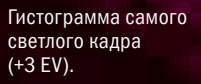

Тени Средние тона Света (ол-во пикселей Кол-во пикселей

Комбинированная гистограмма.

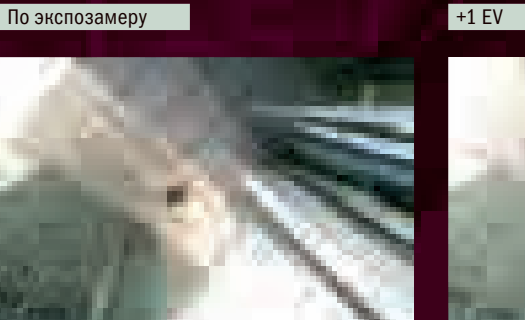

+2 EV +3 EV

Кол-во пикселей >

#### Интервал между экспозициями

Хотя не существует строгого правила относительно того, каким должен быть интервал между экспозициями кадров для съемки брекетингом, есть определенная выгода в том, чтобы устанавливать интервал в 1 EV, а не 2 EV.

Чтобы пояснить эту мысль, я привожу здесь серию изображений с экспозициями с коррекцией от –3 EV до +3 EV от экспозамера, снятых с интервалом в 1 EV. Как можно видеть по гистограммам самого светлого и темного кадров, серия вполне охватывает динамический диапазон сюжета, однако сколько из этих кадров действительно необходимы, и каков оптимальный интервал между экспозициями кадров, охватывающих этот диапазон?

Чтобы ответить на этот вопрос, посредством тональной компрессии в программе Photomatix Pro были сформированы следующие изображения. Все четыре версии были созданы с самыми предельными настройками, чтобы подчеркнуть отличия, хотя следует отметить, что настолько экстремальные настройки неизбежно приведут к появлению на готовом изображении шума независимо от любых прочих факторов.

Как можно заметить, между изображениями, созданными при интервале изменения экспозиции в 1 EV, огромной разницы нет (в случае с сериями и из 5, и из 7 кадров), но обе серии из трех кадров очевидно дали худшие результаты, и особенно плох тот, что создан из серии снимков с экспозициями от +3 EV до –3 EV от экспозамера. Проще говоря, съемка серии с малым интервалом между экспозициями сведет к минимуму шум на готовом изображении и в конечном итоге даст более хороший результат.

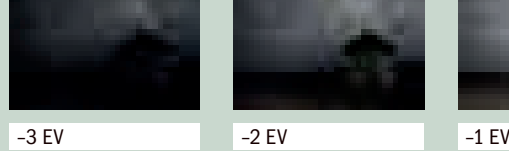

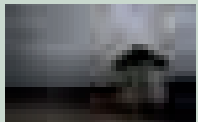

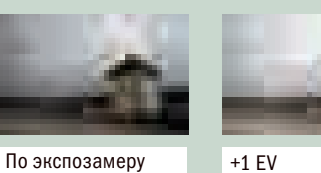

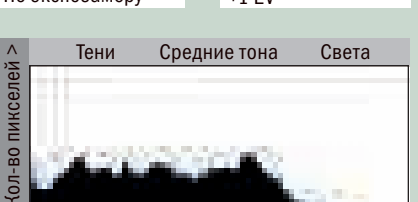

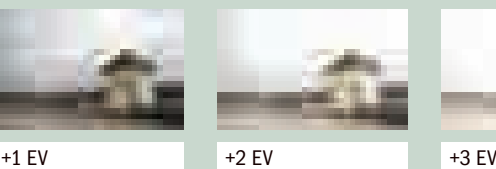

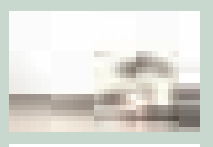

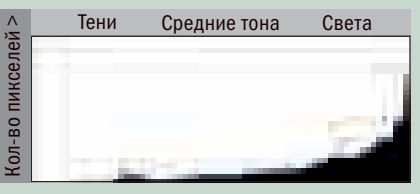

Гистограмма самого темного кадра. Гистограмма самого светлого кадра.

→ Детали изображения, созданного из трех исходных изображений: –2 EV, с экспозицией по экспозамеру и +2 EV.

→ Э Детали изображения, созданного из трех исходных изображений: –3 EV, с экспозицией по

 $\rightarrow$  Детали изображения, созданного из пяти исходных изображений: –2 EV, –1 EV, с экспозицией по экспозамеру, +1  $FV u + 2 FV.$ 

экспозамеру и +3 EV.

→ Э Детали изображения, созданного из всех семи кадров исходной серии.

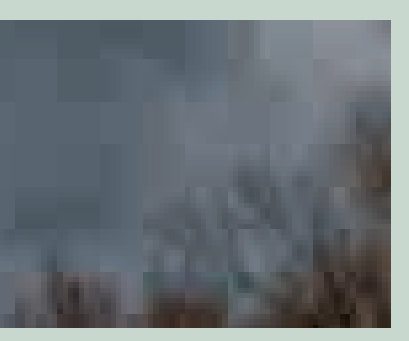

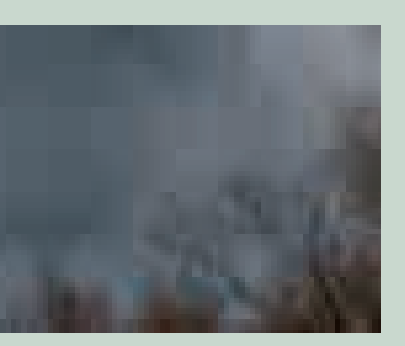

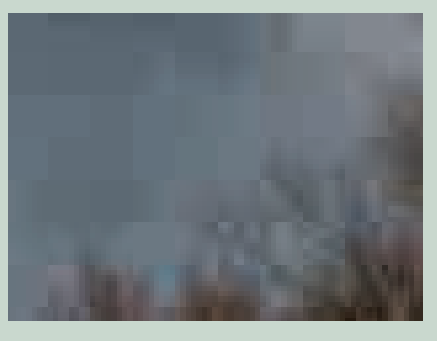

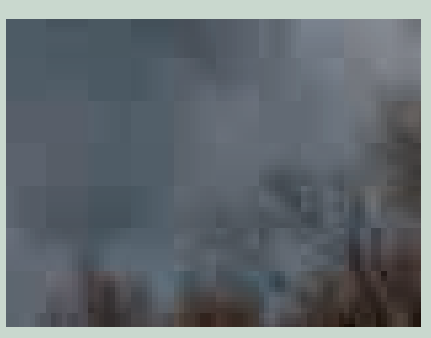

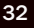

#### Выравнивание

Помимо того, что вам нужно снять достаточно кадров для полного охвата динамического диапазона сюжета, содержание всех кадров в идеале должно быть идентичным, особенно в плане точного совмещения элементов изображений. При съемке этих трех кадров домика возле озера с каждой экспозицией положение камеры слегка менялось. Разница невелика, но результат тональной компрессии, полученный из трех кадров, совершен-

но неприемлем из-за несовпадения деталей снимков.

К счастью, все программы, которые мы будем рассматривать, предлагают способы исправления небольших несовпадений. Они делают это схожим образом: содержание первого кадра серии сравнивается с содержанием последующих, и они насколько возможно точно выравниваются по перспективе, углу и масштабу. Вторая фотография домика — результат тональной компрессии с выравниванием в программе Photomatix Pro, и здесь следов изначального несовпадения не видно.

Хотя большинство программ, генерирующих HDR-изображения, выполняют выравнивание весьма качественно, все равно следует стараться избегать этой проблемы во время съемки исходной серии кадров. Дело в том, что для исправления несовпадений каждое изображение серии нужно смещать относительно остальных, и смещения в разные стороны неизбежно приведут к тому, что часть итогового изображения придется обрезать.

#### Отключение автофокуса

Большая часть современных фотокамер оснащены изощренными системами автоматической наводки на резкость, обычно обеспечивающими хорошие результаты. Однако при съемке серии кадров для создания HDR-изображения в режиме автофокуса (AF) есть возможность, что камера по ходу съемки перефокусируется, и в результате некоторые части HDR-изображения получатся нерезкими. Чтобы этого не произошло, переключитесь в режим ручной фокусировки, настройте ее так, чтобы она вас устраивала, и только после этого снимайте серию.

#### Настройка баланса белого

Если вы снимаете в формате Raw, то у вас есть возможность скорректировать баланс белого во время цифровой обработки, перед соединением кадров, однако некоторые программы могут потребовать для этого вначале преобразовать файлы Raw в формат TIFF. Если снимать с автоматическим балансом белого (AWB), то от кадра к кадру могут происходить сдвиги оттенков, так что лучше всего сначала снять белую или серую карту и выполнить специальную настройку баланса белого перед съемкой серии.

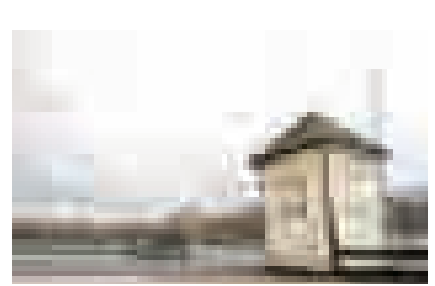

По экспозамеру

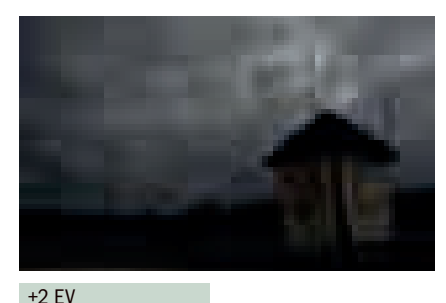

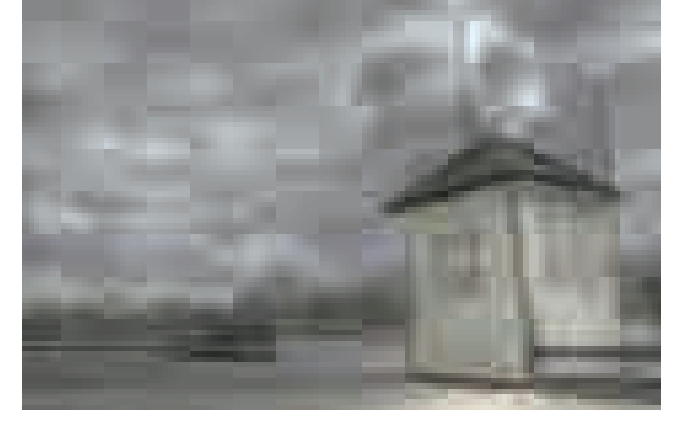

Результат выравнивания изображений.

Результат несовпадения исходных изображений.

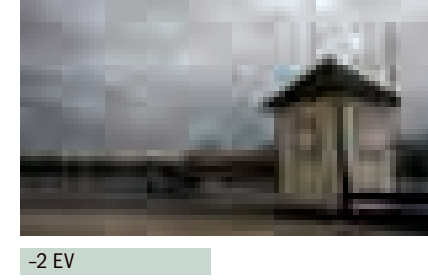

#### Двоение

Если проблемы с выравниванием возникают из-за смещений камеры между экспозициями, то двоение вызывается смещением объектов сюжета во время съемки серии. Например, на фотографии домика присутствует летящая птица, появившаяся в верхнем правом углу кадра. Поскольку в ходе съемки исходной серии из 7 кадров положение птицы изменилось, на соединенном изображении она кажется призраком, отсюда название эффекта в английском языке — ghosting (от англ. ghost — призрак).

В свое время двоение было труднее исправлять, чем несовпадение кадров, но новейшие версии программ для HDR больше приспособлены справляться с этой проблемой. Однако лучше его избегать (особенно если область с двоением занимает в кадре много места). Для этого есть два способа; самый элементарный и очевидный избегать съемки сюжетов, в которых присутствует какое-либо движение. Однако это может оказаться невозможным, или вы можете просто не заметить движущийся объект, как я не заметил птицу на этой фотографии.

Если вы знаете, что в кадре что-либо сместилось (или подозреваете, что это может произойти), тогда нужно снять две или более серий кадров. Так на каждую экспозицию у вас будет по несколько снимков на выбор, а не единственная серия изображений. Приступив к созданию HDRизображения, вы можете выбрать те кадры, на которых результаты смещения объектов отсутствуют или минимальны.

Когда невозможно и это, все равно остаются способы устранения двоения, хотя нередко они отнимают много времени, так что гораздо лучше избегать возникновения этой проблемы.

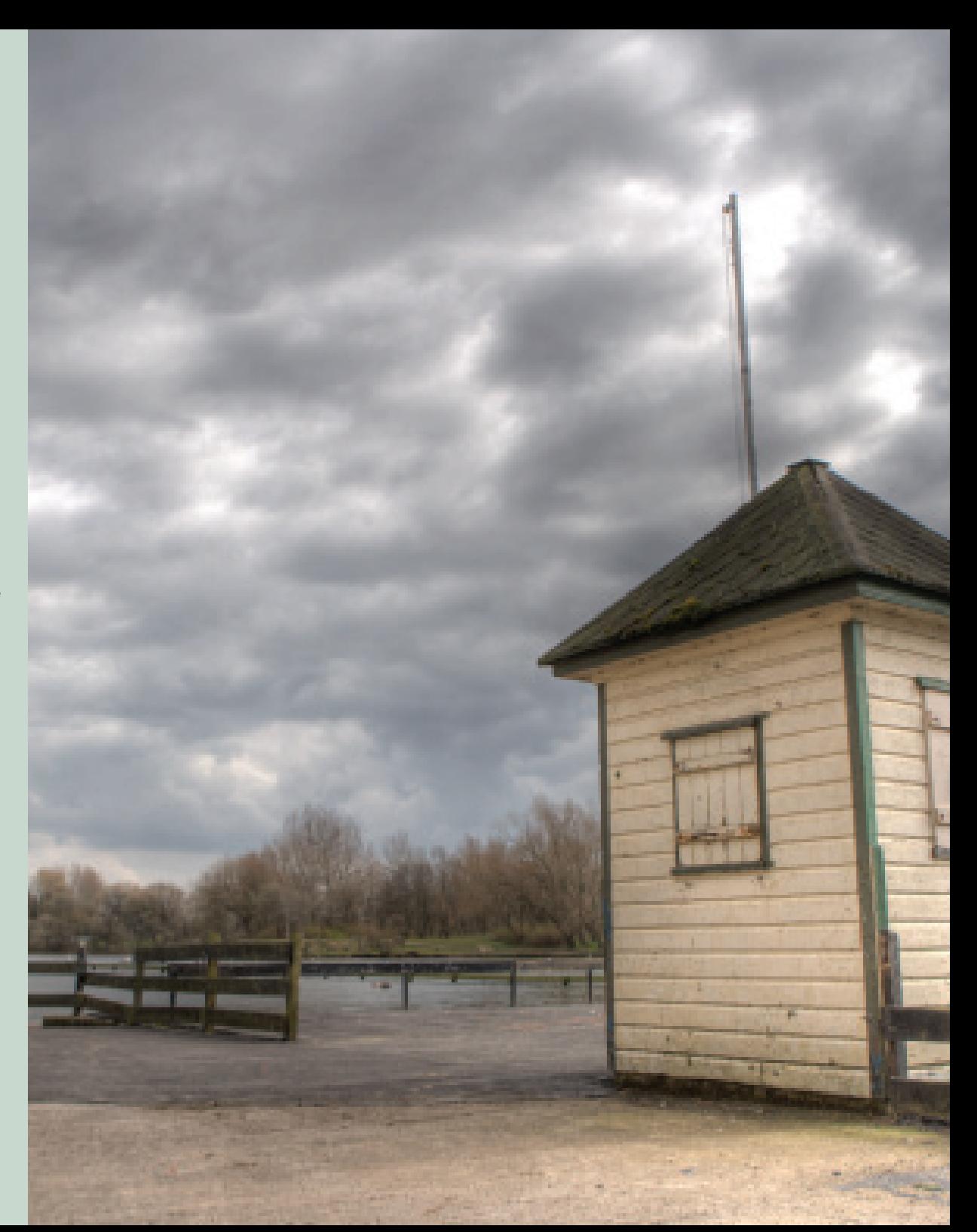

#### ПАМЯТКА: Фотосъемка для создания HDR-изображений

٩N

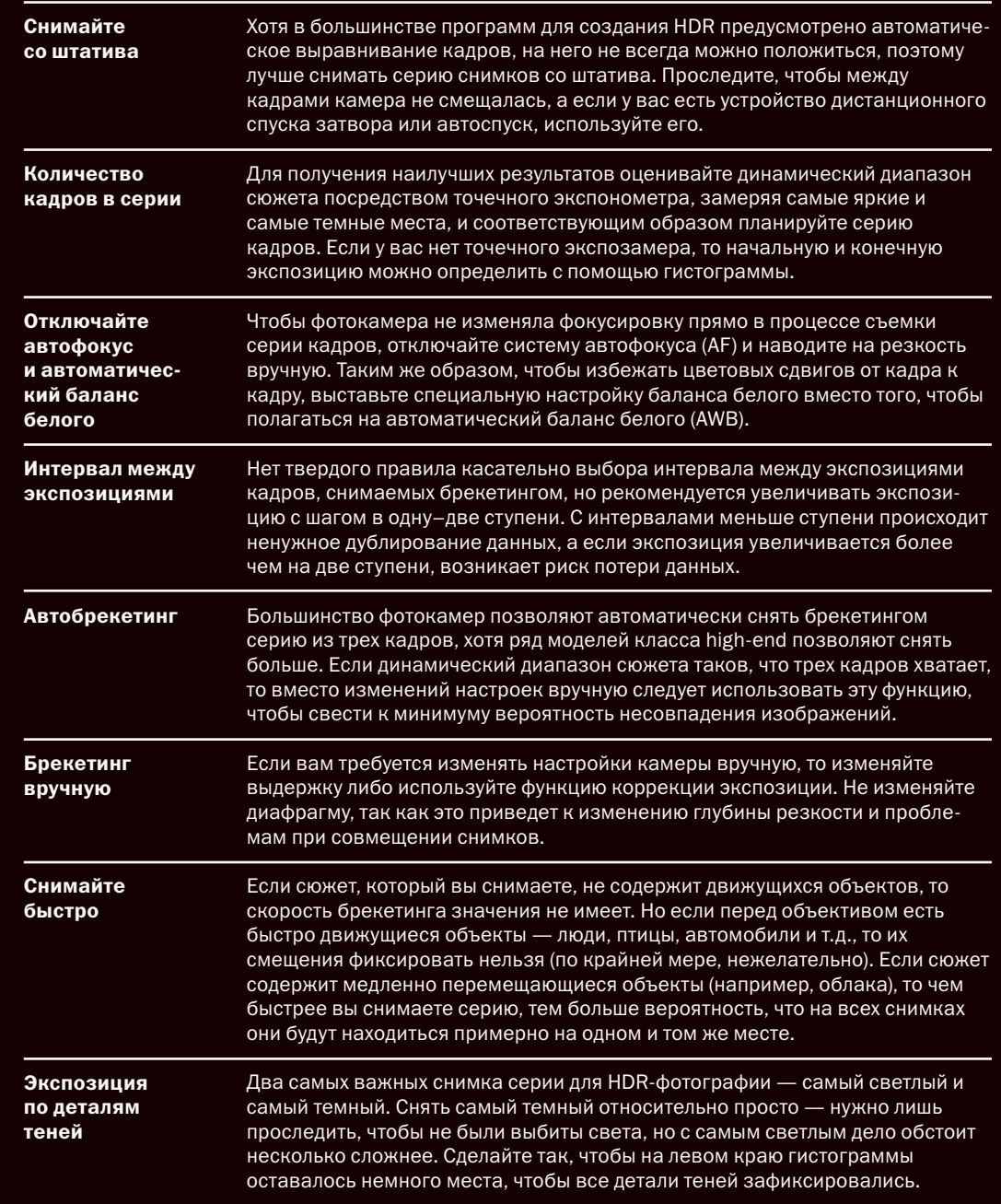

## ФОТОРЕАЛИСТИЧНОСТЬ И НDR-ФОТОГРАФИЯ

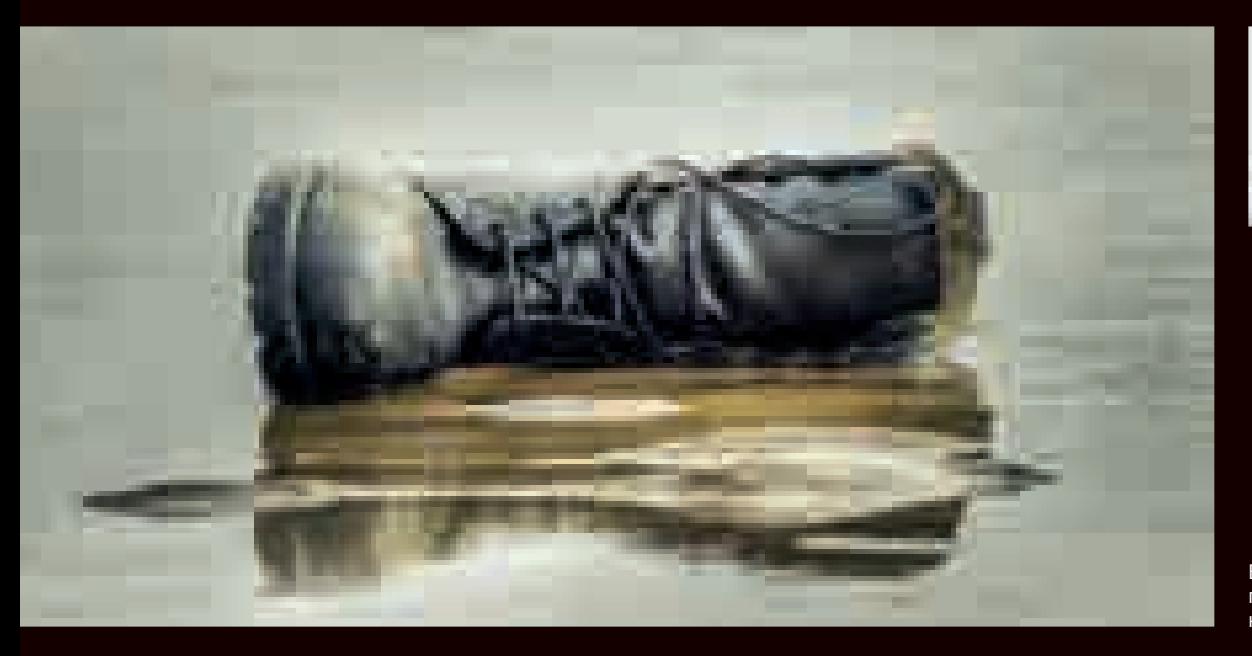

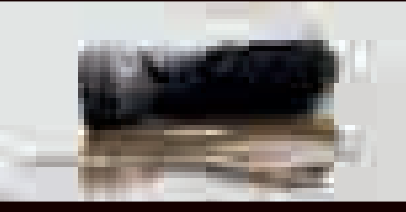

Снимок, сделанный одной экспозицией.

Версия того же сюжета. полученная тональной компрессией.

Пока что мы обсуждали главным образом техническую сторону создания HDR-изображений, но кроме этого внимания заслуживают и разнообразные эстетические аспекты HDRфотографии. Возможно, самый важный из них касается стиля изображений, которые вы хотите создавать. Бо́льшая часть техник HDR-фотографии была разработана для преодоления конкретной технической проблемы, когда динамический диапазон сюжета превышал динамический диапазон матрицы камеры, и техники HDR позволяют вам управлять тональным диапазоном сюжета так, чтобы конечный результат выглядел нату-

ральнее фотографии-оригинала. Если, например, взглянуть на эти фотографии брошенного ботинка, то версия, обработанная тональной компрессией. выглядит более реалистично, чем результат простого экспонирования. поскольку содержит намного больший диапазон тонов в темных областях (детали, почти утраченные на простом снимке), а тональный диапазон воды и песка выглядит натуральнее и лучше соответствует нашему восприятию мира. Такого рода изображения часто называют «фотореалистичными» НDR-фотографиями.

Впрочем, с недавнего времени термин HDR стал почти синонимом определенного стиля тональной компрессии. зачастую дающего изображения. которые выглядят скорее как рисунки. картины или компьютерная графика, а не то, что можно увидеть в реальном мире. На страницах этой книги в дальнейшем я буду именовать такой стиль HDR-изображений «гиперреалистичным», имея в виду, что такого рода изображения выходят за рамки реалистичного вида окружающего нас мира.

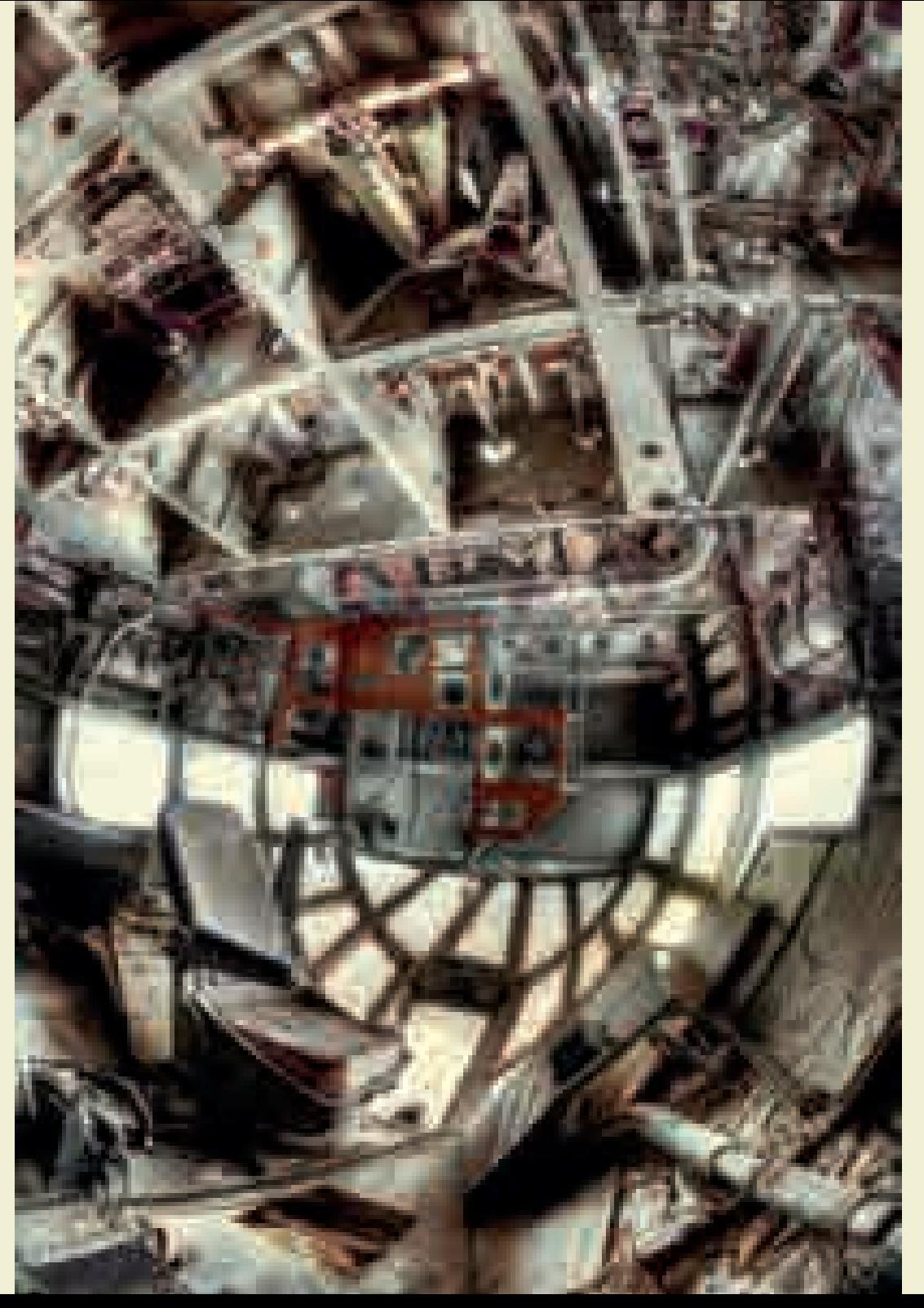

Пример «гиперреалистичного» изображения, полученного тональной компрессией.

Итак, с одной стороны мы можем считать техники HDR способом создания фотореалистичного отображения сюжета, а с другой стороны можем рассматривать их как приемы для формирования более сюрреалистичной интерпретации сюжета.

Ключевой момент состоит в том, что эти совершенно разные стили создаются одними и теми же инструментами и процедурами, которые просто поразному применяются. В обоих случаях вам нужно брекетингом снять серию кадров с разной экспозицией и сгенерировать HDR-изображение, и в обоих случаях нужно подвергнуть HDR-изображение тональной компрессии, чтобы получилась версия с умеренным диапазоном тонов, которую можно напечатать или рассматривать на экране монитора. Таким образом, отличия между двумя стилями не являются техническими, а просто сводятся к тому, как именно вы проводите тональную компрессию. Одна комбинация настроек даст более фотореалистичный результат, другая результат гиперреалистичный, причем между ними будет находиться огромное количество промежуточных вариантов.

В этой главе мы сосредоточимся на создании фотореалистичных HDRизображений, а в следующей посмотрим, как получать гиперреалистичные. Однако важно, чтобы те и другие рассматривались как крайние варианты одного множества решений, а не взаимоисключающие альтернативы. Вы можете действовать с прицелом на один из этих двух стилей, но также можете стремиться и к результату. который выглядит как нечто среднее между ними. Когда вы прочитаете обе главы, вы узнаете, как именно надо управлять процессом тональной компрессии, чтобы успешно решать ваши собственные творческие и эстетические задачи.

## Опции Photoshop для HDR-фотографии

Предпросмотр HDR-изображения.

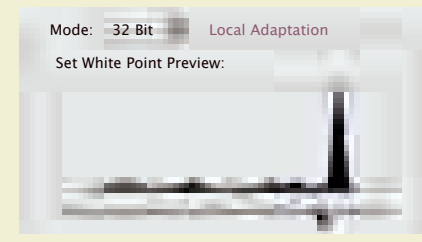

Когда вы создаете HDR-изображение с помощью функции *Merge to HDR* программы Photoshop, то в качестве предпросмотра соединенного результата вам демонстрируется 16-битное изображение, сформированное с установками по умолчанию методом *Local Adaptation* (локальная адаптация). Если вы хотите сохранить соединенное изображение в виде 32-битного файла HDR, выберите 32 бит в опускающемся меню *Mode* (режим). Вместо 32-битного изображения демонстрируется 16-битное, поскольку типичный компьютерный монитор является устройством с умеренным динамическим диапазо-

Предпросмотр темных тонов. Предпросмотр светлых тонов.

ном. В этом примере есть проваленные тени — особенно на здании справа, а облака на заднем плане сильно переэкпонированы. На данном этапе, если вы хотите посмотреть, какие тона содержатся в оригинальном HDRизображении, вы можете сместить ползунок под гистограммой. Заметьте, что при смещении ползунка вправо изображение затемняется, позволяя рассмотреть области более светлых тонов, а если смещать его влево, то можно изучить более темные области. Оба примера показывают, что первоначальное HDR-изображение содержит полный диапазон тонов без выбивания светов и провалов теней. Заметьте, что смещения ползунка лишь изменяют картинку предпросмотра, но не влияют на HDR-изображение. Если вы хотите использовать другую программу, то можете сохранить файл HDR в том или ином формате, включая два самых популярных и совместимых формата, EXR и Radiance HDR.

Mode: 16 Bit

Local Adaptation **Equalize Histogram** Exposure and Gamma Highlight Compression

Если же вы хотите выполнить коррекцию тональной компрессии в Photoshop, вернитесь к опускающемуся меню *Mode* и выберите либо 16 бит, либо 8 бит. Если вы планируете выполнять дальнейшую обработку полученного тональной компрессией изображения, преобразуйте его в 16-битное, так как в таком виде оно будет содержать значительно больше данных для работы.

После выбора глубины цвета вам предстоит выбрать один из трех методов преобразования: *Local Adaptation* (по умолчанию), *Equalize Histogram, Exposure and Gamma* и *Highlight Compression*.

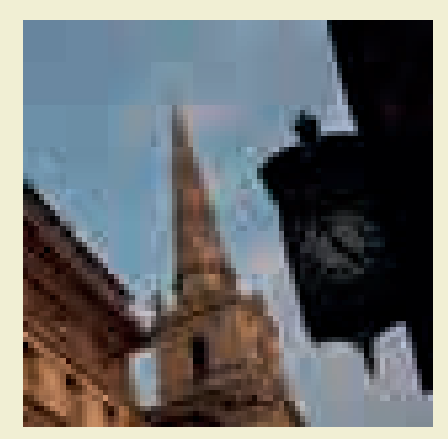

#### **Highlight Compression**

Метод Highlight Compression (сжатие светов) — один из самых простых алгоритмов тональной компрессии. которые можно применить к HDRизображению. Он действует, сжимая детали тонов оригинального 32-битного изображения так, чтобы они умещались в диапазон яркости 16-битного или 8-битного файла. Это полностью автоматический процесс, но готовое изображение зачастую получается весьма темным. Как можно увидеть на этом примере, детали светов различимы, но теневые области все-таки слишком темные.

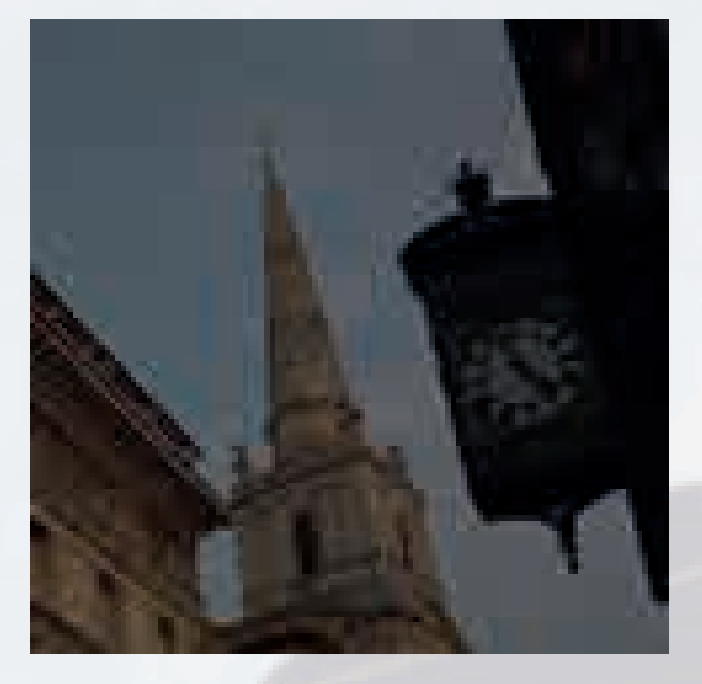

Изображение. преобразованное метолом Highlight Compression.

#### **Equalize Histogram**

Алгоритм преобразования Equalize Histogram (выравнивание гистограммы) в Photoshop - также автоматический процесс, предусматривающий сжатие всего динамического диапазона оригинального HDR-изображения с попыткой в то же время сохранить в процессе обработки контрастность изображения. На первый взгляд, результат несколько лучше, чем тот, что получен с Highlight Compression, и в целом изображение ярче. Однако, как можно увидеть, тени по-прежнему слишком темны, а светлые детали неба выглядят выцветшими, словно съемка кадров с разной экспозицией для полного охвата динамического диапазона оказалась напрасной.

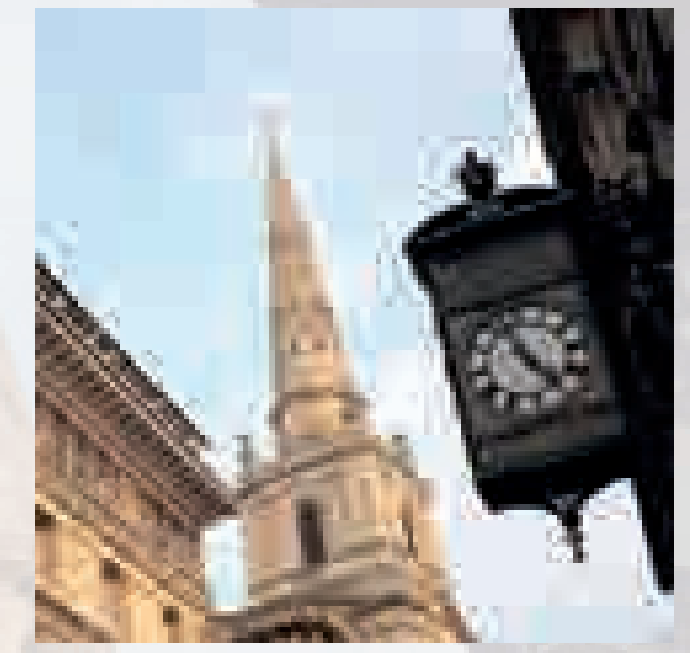

Изображение, преобразованное методом Equalize Histogram.

#### **Exposure and Gamma**

В отличие от методов тональной **компрессии Highlight Compression и** Equalize Histogram, метод Exposure and **Gamma предусматривает некоторую** ручную регулировку. Она осуществляется двумя ползунками - Exposure (экспозиция) и Gamma (гамма), позволяющими корректировать яркость и контрастность изображения. Используйте ползунок Exposure для изменения яркости, а ползунок Gamma - для изменения контрастности.

При наличии всего двух регулировоч-НЫХ ПОЛЗУНКОВ ПОПЫТКИ ПОЛУЧИТЬ изображение со сбалансированной тональностью, выглядящее натурально, в большинстве случаев почти невозможны. Изображения, преобразованные методом Exposure and Gamma, нередко содержат подцветку разных оттенков, а их тональный диапазон, как мы увидим, более ограничен, чем у результатов, полученных методом Local Adaptation.

Впрочем, если смешением ползунков вам удастся добиться приемлемого диапазона тонов (хотя и с не очень хорошей контрастностью), и вы сохраните изображение в виде 16-битного файла TIFF, а затем подкорректируете его контрастность в Photoshop инструментами Levels или Curves, то вы сможете существенно улучшить изображение.

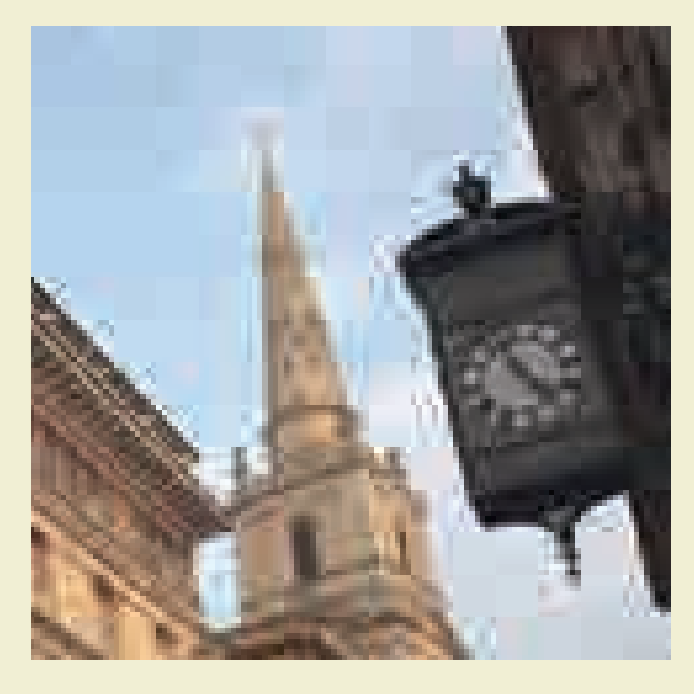

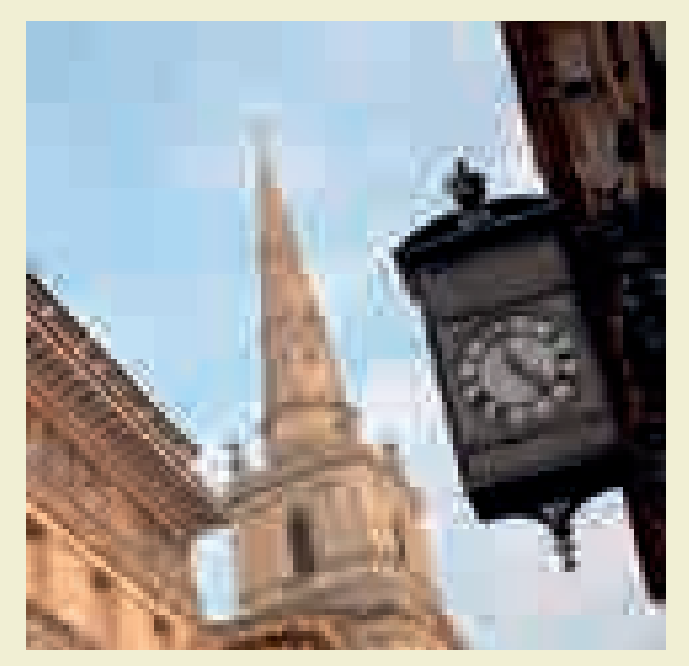

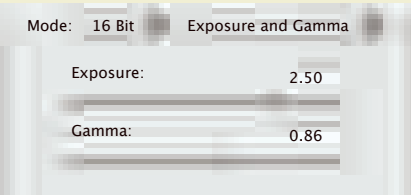

Коррекция экспозиции.

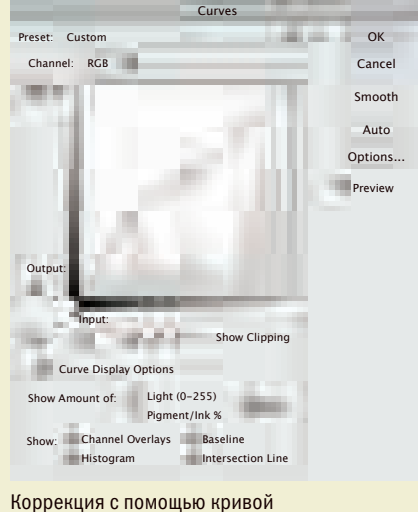

(инструмент Curves).

#### Local Adaptation

*Local Adaptation* (локальная адаптация) — метод тональной компрессии HDR-изображения путем создания локальной контрастности в разных областях изображения. На практике это означает, что те или иные участки на изображении будут сами по себе содержать приличный диапазон тонов, так что небо будет иметь довольно широкий диапазон, как и области теней и светов.

После того, как вы создадите (или откроете) ваш файл HDR и выберете *Local Adaptation* в качестве метода тональной компрессии, появится панель с девятью регулирующими ползунками, распределенными по трем группам — *Edge Glow* (свечение контуров), *Tone and Detail* (тон и детали) и *Color/Curve* (цвет/ кривая). Это намного больше, чем содержала прежняя команда Photoshop *Merge to HDR*, и использование этого алгоритма дает вам большую гибкость.

В верхней части панели расположено опускающееся меню *Preset* (предустановка). Там можно найти тринадцать вариантов предустановленных настроек от фотореалистичной до сюрреалистической, включая четыре варианта для черно-белых изображений.

В этом примере настройки по умолчанию (*Default*) дали неплохой результат, но тени все равно недоэкспонированы. Настройка *Photorealistic High Contrast* (фотореалистичное высококонтрастное изображение) дала качественные тона на среднем участке тонального диапазона, но света переэкспонированы, а тени недоэкспонированы. Мы видим, что предустановленные настройки явно не обеспечивают удовлетворительный результат, хотя могут послужить хорошим отправным пунктом.

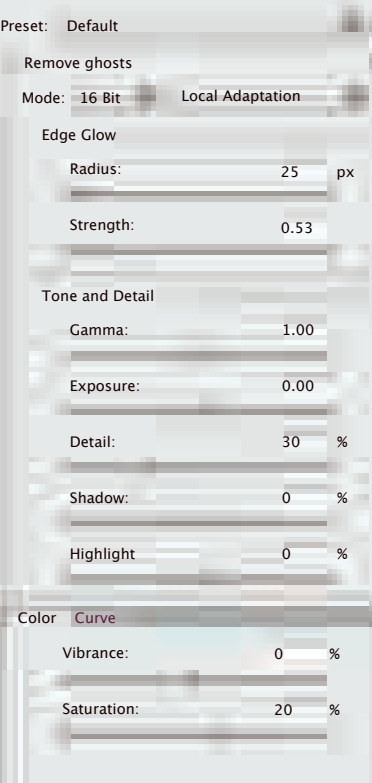

Настройка по умолчанию

#### Flat

Monochromatic Artistic Monochromatic High Contrast Monochromatic Low Contrast Monochromatic More Saturated

Photorealistic High Contrast Photorealistic Low Contrast Photorealistic Saturated Surrealistic High Contrast Surrealistic Low Contrast **Surrealistic** 

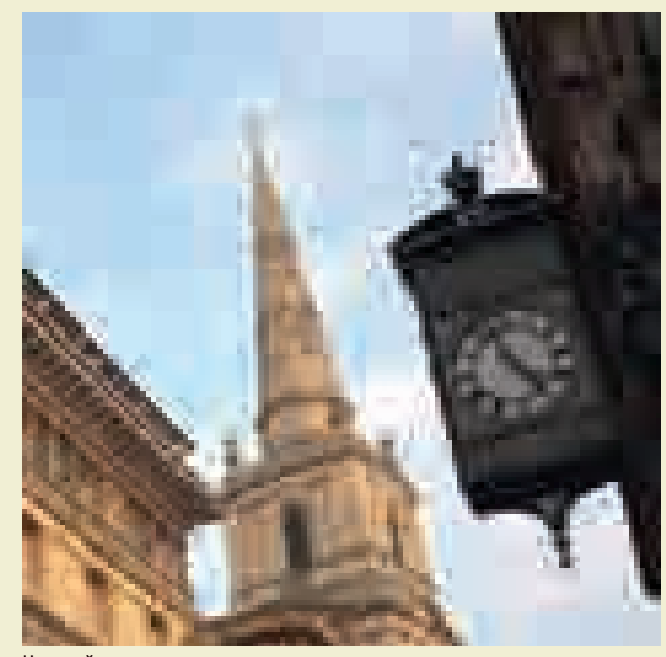

Настройка по умолчанию.

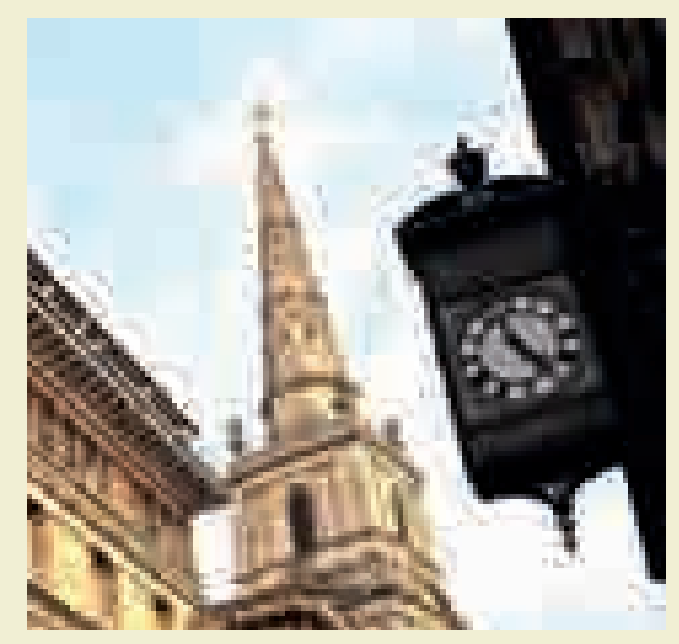

Настройка *Photorealistic High Contrast.*

Диалоговое окно алгоритма *Local Adaptation*

### 1

#### Edge Glow

Настройки группы *Edge Glow* (свечение контуров) определяют размер и количество областей локальной яркости. Радиус определяет реальный размер областей локальной яркости, а степень воздействия (*Strength*) определяет, какие пиксели относятся к той или иной области яркости.

1

2

3

#### Tone and Detail 2

Многие настройки группы *Tone and Detail* (тона и детали) вам знакомы: ползунок *Gamma* определяет контрастность, *Exposure* контролирует яркость, *Detail* определяет резкость и текстуру, а ползунки *Shadow* и *Highlight* изменяют яркость в теневых и светлых областях изображения.

#### Color 3

Два ползунка группы *Color* (цвет) действуют немного по-разному. *Saturation* (насыщенность) усиливает или ослабляет цвета по всему спектру и может приводить к выбиванию отдельных цветов, между тем как *Vibrance* (резонанс) увеличивает насыщенность слабых оттенков и не

приводит к выбиванию. 4

#### **Curve**

Инструмент *Curve* — кривая, аналогичная инструменту *Curves* в Photoshop, — позволяет корректировать отдельные тона, изображаемые как точки на линии. По умолчанию смещение одной точки кривой изменяет тона с аналогичными значениями. Но если поставить галочку в квадрате *Corner*, то изменения уже не будут «эквализированными» (компенсированными); это позволяет вносить более радикальную локализованную коррекцию.

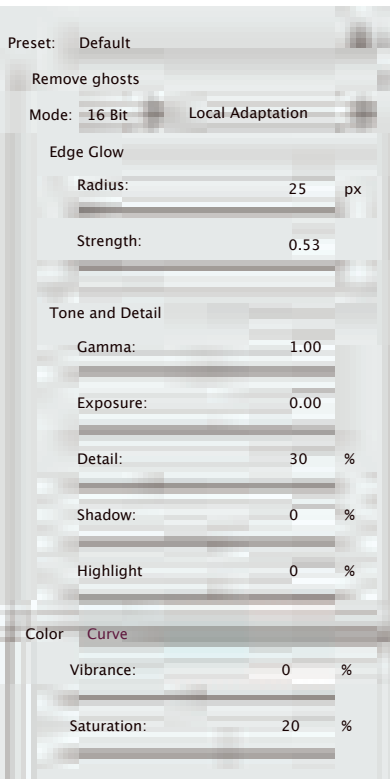

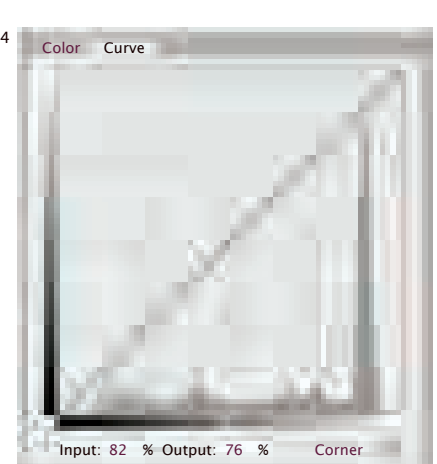

Это изображение получено тремя экспозициями, охватывающими весь динамический диапазон сюжета.

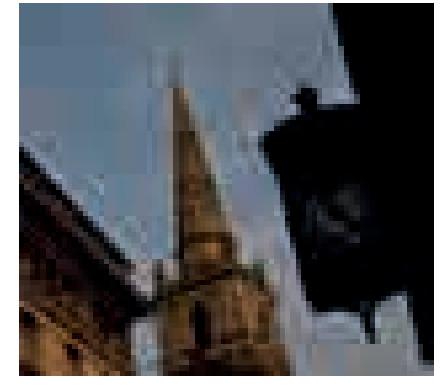

EV –2

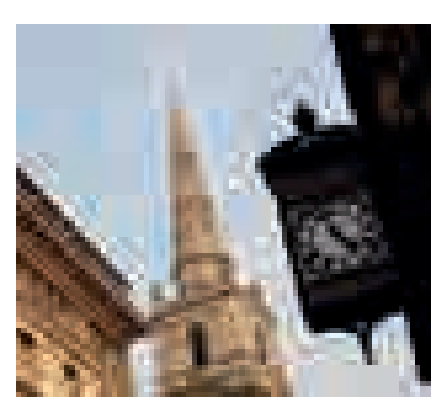

По экспозамеру

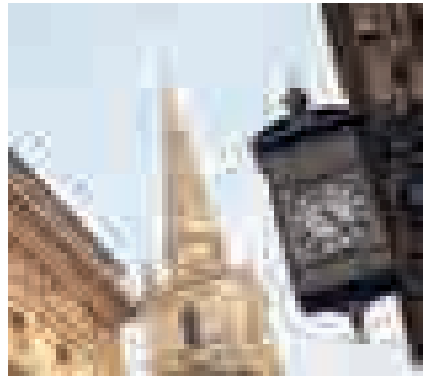

 $FV + 2$ 

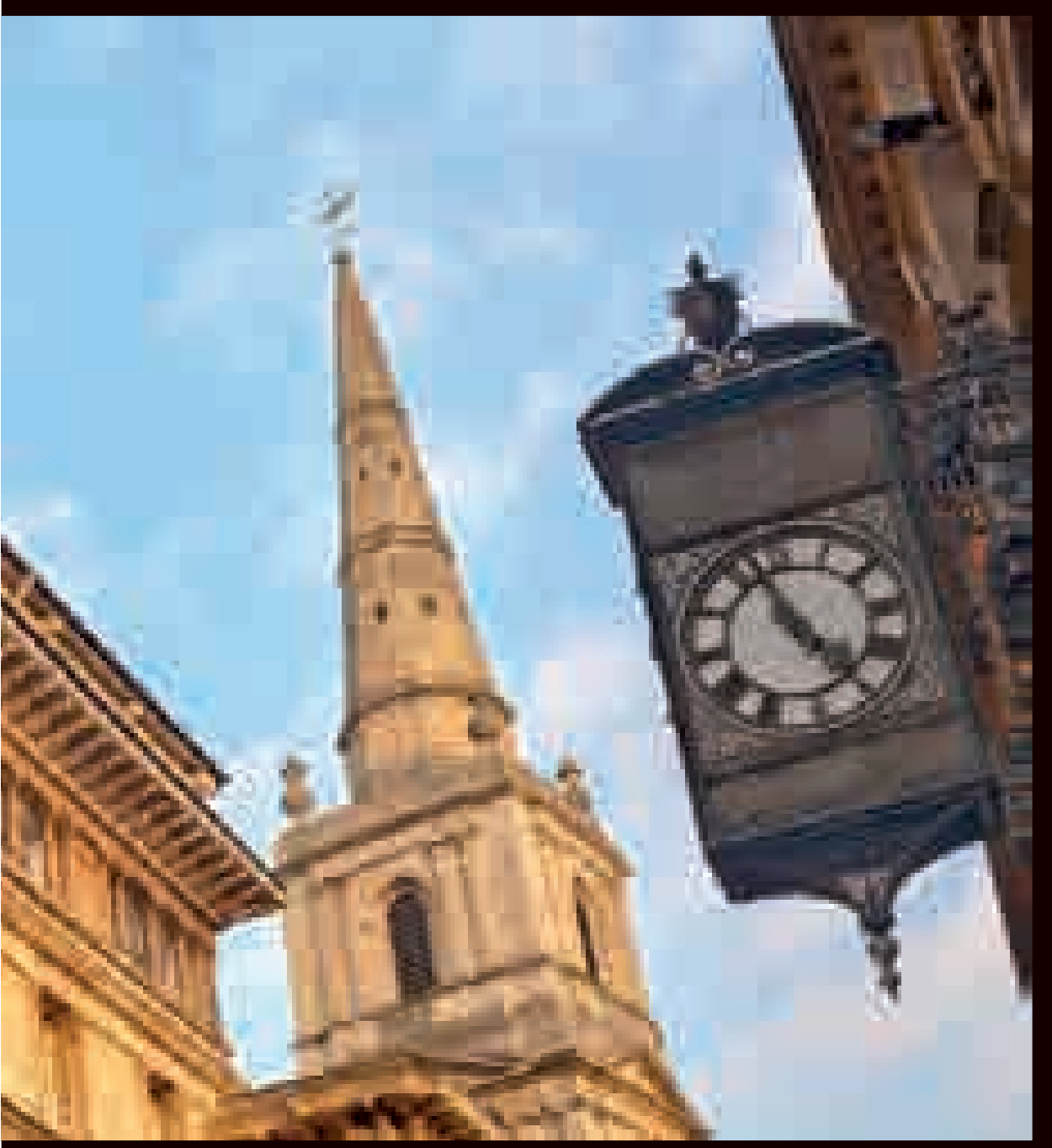

Результат тональной компрессии с показанными ниже настройками, примененными наряду с коррекцией кривой для получения фотореалистичного изображения. Можно заметить, что значение Detail я вообще не изменял. Действие этого ползунка - увеличение резкости, и он показывает по увели тение резиости, и он поназывает<br>себя с наилучшей стороны, когда создается<br>гиперреалистичное изображение, о чем пойдет речь в следующей главе.

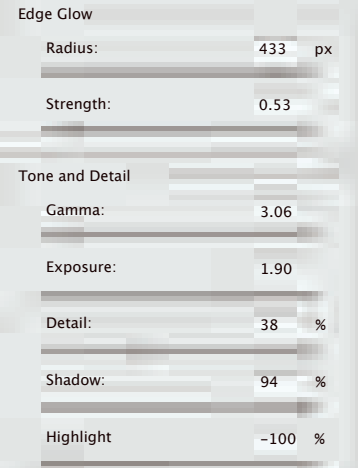

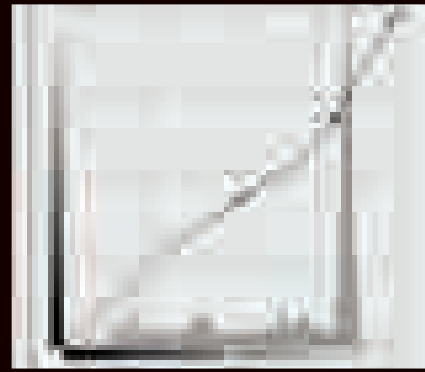

Работа с кривой требует практики, если вы хотите получить наилучший результат, используя этот инструмент. Впрочем, нет жестких правил применения кривой, как и оптимального количества контрольных точек - все зависит от ваших эстетических предпочтений.

## PHOTOENGINE И PHOTOSHOP

Хотя по причинам, указанным ранее, я хотел избегать прямых сравнений программ, в качестве упражнения, пожалуй, стоит рассмотреть альтернативный вариант обработки серии снимков в PhotoEngine.

Виду на гостиницу «Эмирейтс Тауэрс», благодаря яркости света и многочисленным отражениям от стекла и стали. изначально свойственна некая «нереальность». Чтобы лучше прочувствовать, как программа PhotoEngine создает гиперреалистичные изображения, я использую другую серию кадров с другим характером освещения и более сложными текстурными элементами. Мы возьмем знакомые нам снимки железнодорожного полотна. которые ранее были обработаны в Photoshop (стр. 112) и посмотрим, как PhotoEngine проявит себя по сравнению с Photoshop.

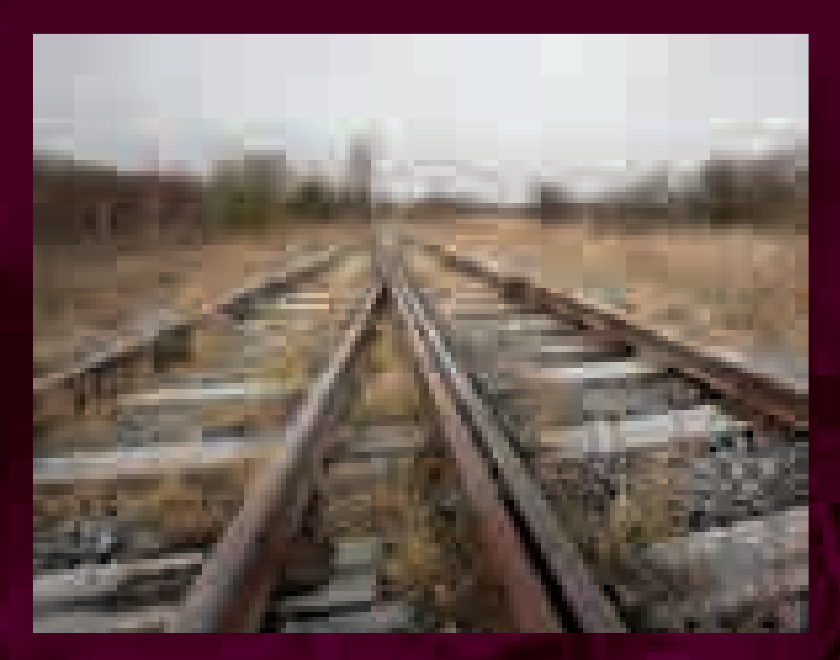

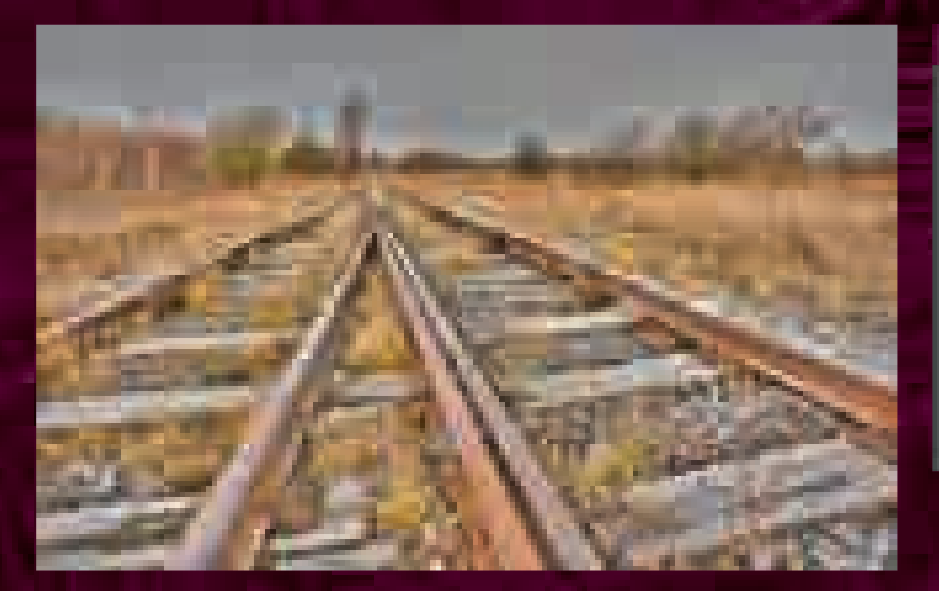

#### **High Dynamic Tone Mapping**

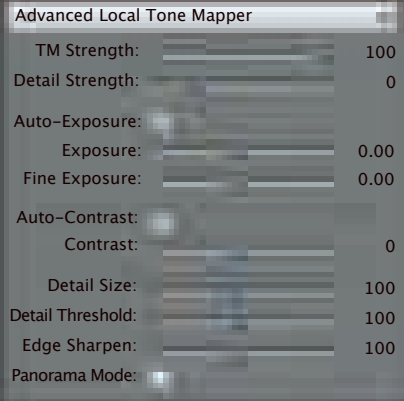

Далее я выбрал опцию Advanced Local Tone Manner чтобы иметь максимальный контроль и увеличил степень эффекта (ТМ Strength) no 100, 9To сжало тона на изображении, и результатом стало более темное небо и более яркий, четче различимый передний план.

#### All Reset all **Raw Recovery** Natural Natural More Details Natural Colorful **Natural Soft** Natural Very Soft Natural Global Natural Global 2 Grunge Grungier!

После создания 32-битного HDR-изображения вместо того. чтобы использовать одну из предустановок для создания сюрреалистических эффектов, я выбрал опцию Reset all (обнулить все) для обнуления всех настроек. и результатом стало низкоконтрастное изображение с равномерно распределенными тонами, к которому я могу применить собственные настройки.

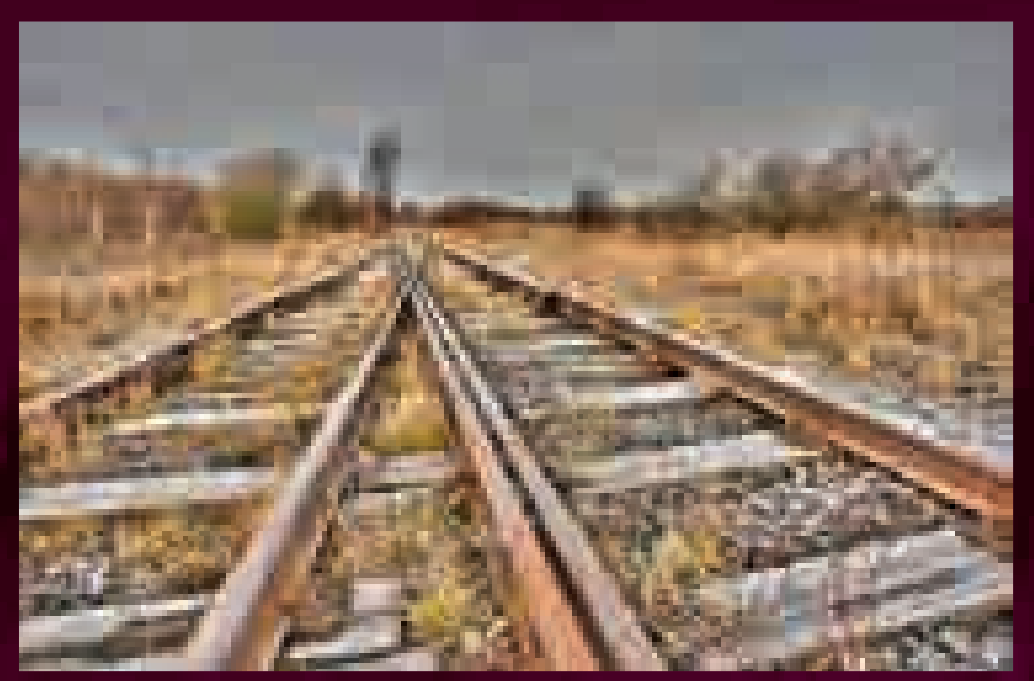

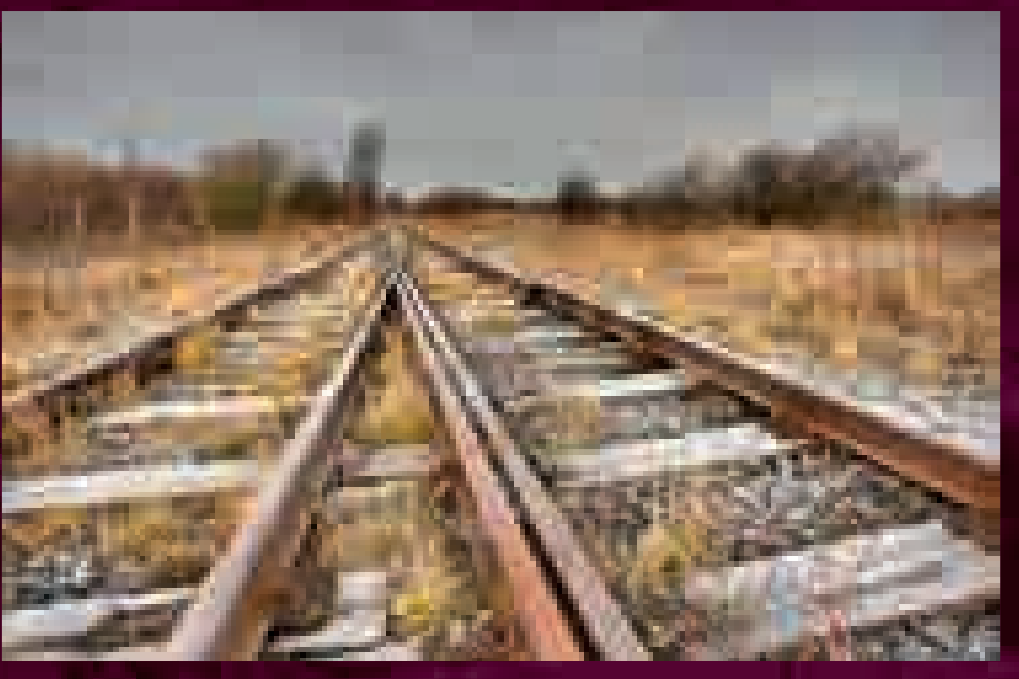

#### **High Dynamic Tone Mapping** 医耳 Advanced Local Tone Mapper m) TM Strength: 100 Detail Strength: 37 Auto-Exposure: Exposure: 0.00 Fine Exposure: 0.00

Auto-Contrast: Contrast: 0 Detail Size: Detail Threshold: Edge Sharpen: Panorama Mode: 100 100 100

> рует микроконтрастность и усиливает фактуру. Однако из-за увеличения его значения ореолы вокруг деревьев на заднем плане стали заметнее.

Чтобы максимально акцентировать детали и текстуру, я увеличил значение *Detail Strength* (степень проявления деталей). Этот регулятор контроли-

## **High Dynamic Tone Mapping**

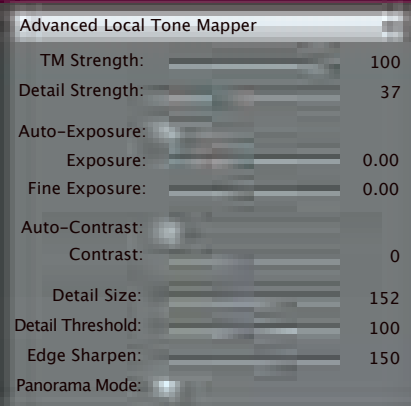

Как и в случае с предыдущим примером, чтобы устранить ореолы вокруг деревьев, я увеличил значение *Detail Size*. Последней настройкой тональной

компрессии было увеличение значения *Edge Sharpen* (сделать контуры резче), чтобы подчеркнуть фактуру шпал, щебня и травинок на переднем плане.

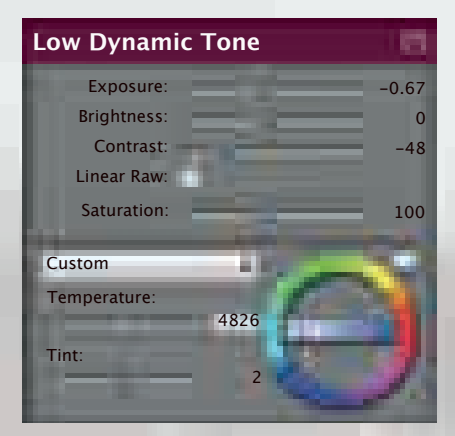

Прежде чем сохранить изображение, я выставил три последних параметра на панели *Low Dynamic Tone*. Я немного снизил значение *Exposure*, что снимок выглядел более драматично. Затем я немного снизил значение контрастности (*Contrast*), что

изображениях кустов и, наконец, я снизил значение цветовой (*Temperature*). изображение приобрело синеватый оттенок, подчеркивая низкую температуру воздуха в момент съемки было холодно.

проявило детали на

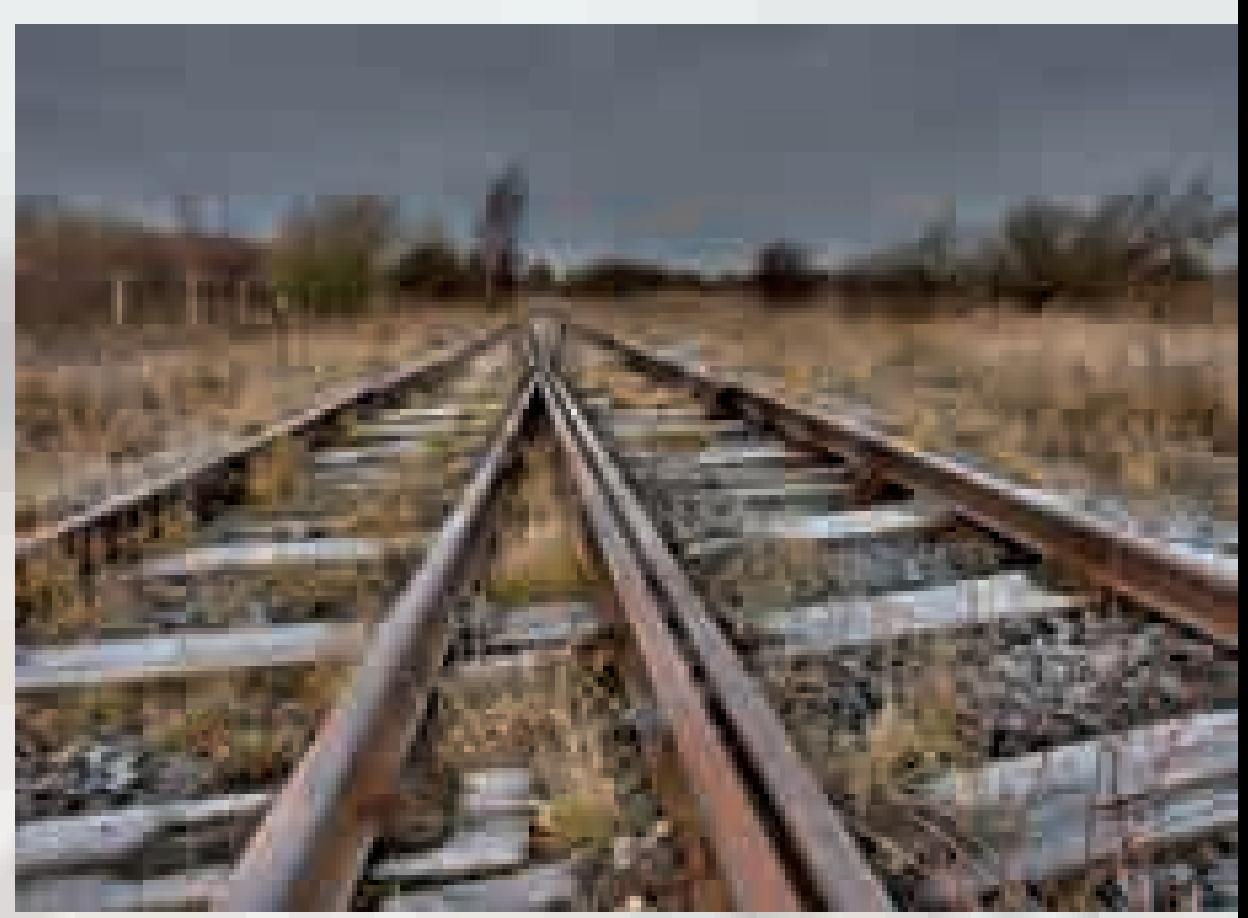

Благодаря большому количеству настроек программа PhotoEngine создала из этой конкретной серии фотографий эффектное гиперреалистичное изображение. С точки зрения общего распределения тонов и качества проработки деталей эта версия изображения не сильно отличается от полученой в Photoshop. Заметное отличие состоит в том, что при работе с Photoshop мне было легче добиться большего тонального разнообразия неба, не влияя на остальную часть изображения, хотя, судя по единственному HDR-изображению, невозможно сказать, насколько это может быть важно. Также нужно отметить, что, как мы увидим в последнем разделе, большая часть HDRизображений наверняка потребует завершающей обработки, прежде чем будут готовы к демонстрации.